How to print a game card.

Log in to System.gotsport.com

From the dashboard Click Team Management

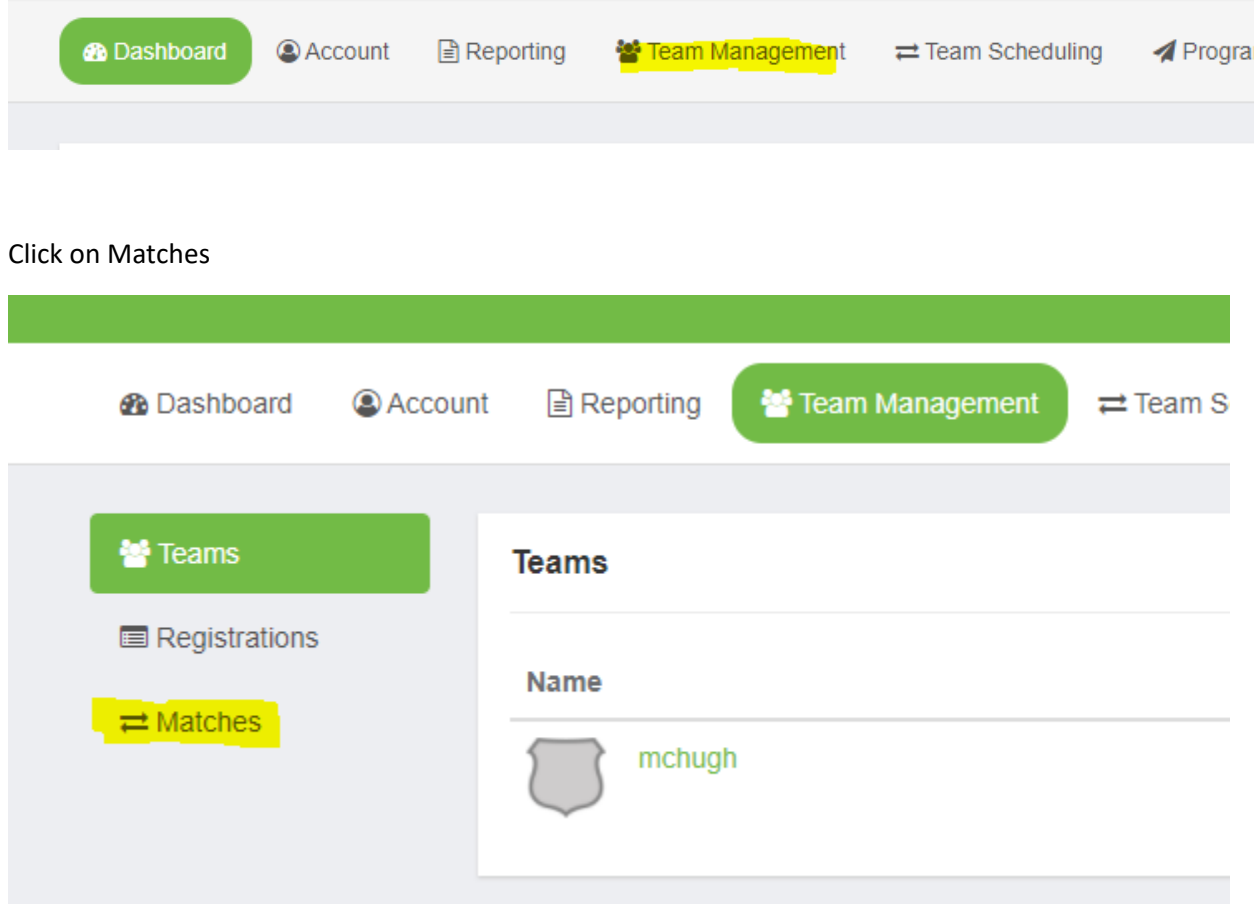

## From the schedule Click on Print Match Card

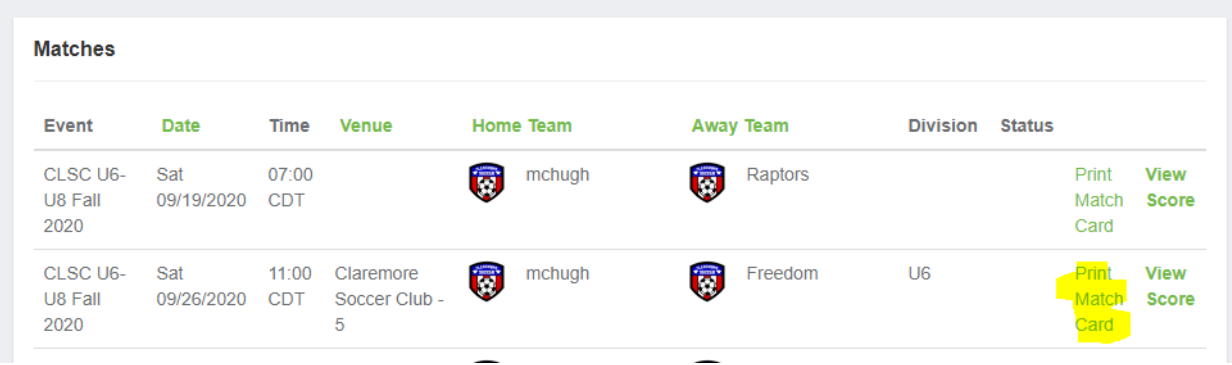

Select Standard Game Sheet Type

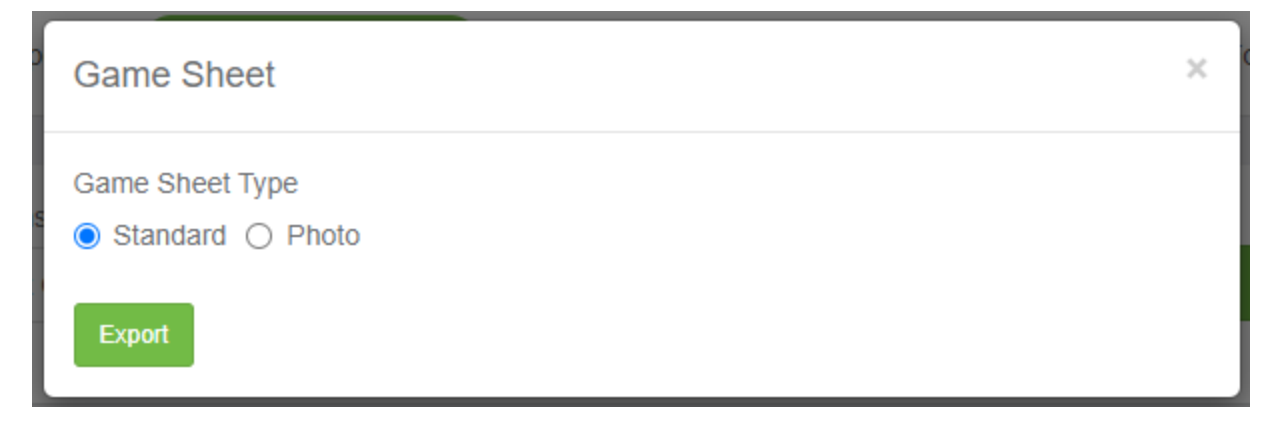

Click Export

Print game card.